# Санкт-Петербургское государственное бюджетное профессиональное образовательное учреждение «Академия управления городской средой, градостроительства-и печати»

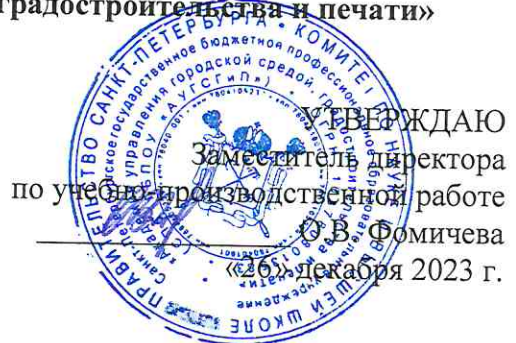

# МЕТОДИЧЕСКИЕ РЕКОМЕНДАЦИИ по выполнению практических работ по МДК.01.03 Сети и системы передачи информации ПМ.01 ЭКСПЛУАТАЦИЯ АВТОМАТИЗИРОВАННЫХ (ИНФОРМАЦИОННЫХ) СИСТЕМ В ЗАЩИЩЕННОМ ИСПОЛНЕНИИ

для специальности

10.02.05 Обеспечение информационной безопасности автоматизированных систем

Санкт-Петербург 2023 г.

Методические рекомендации рассмотрены на заседании методического совета СПб ГБПОУ «АУГСГиП»

Протокол № 2 от «29» ноября 2023 г.

Методические рекомендации одобрены на заседании цикловой комиссии общетехнических дисциплин и компьютерных технологий

Протокол № 4 от «21» ноября 2023 г.

Председатель цикловой комиссии: Караченцева М.С.

Разработчики: преподаватели СПб ГБПОУ «АУГСГиП»

# **С О Д Е Р Ж А Н И Е**

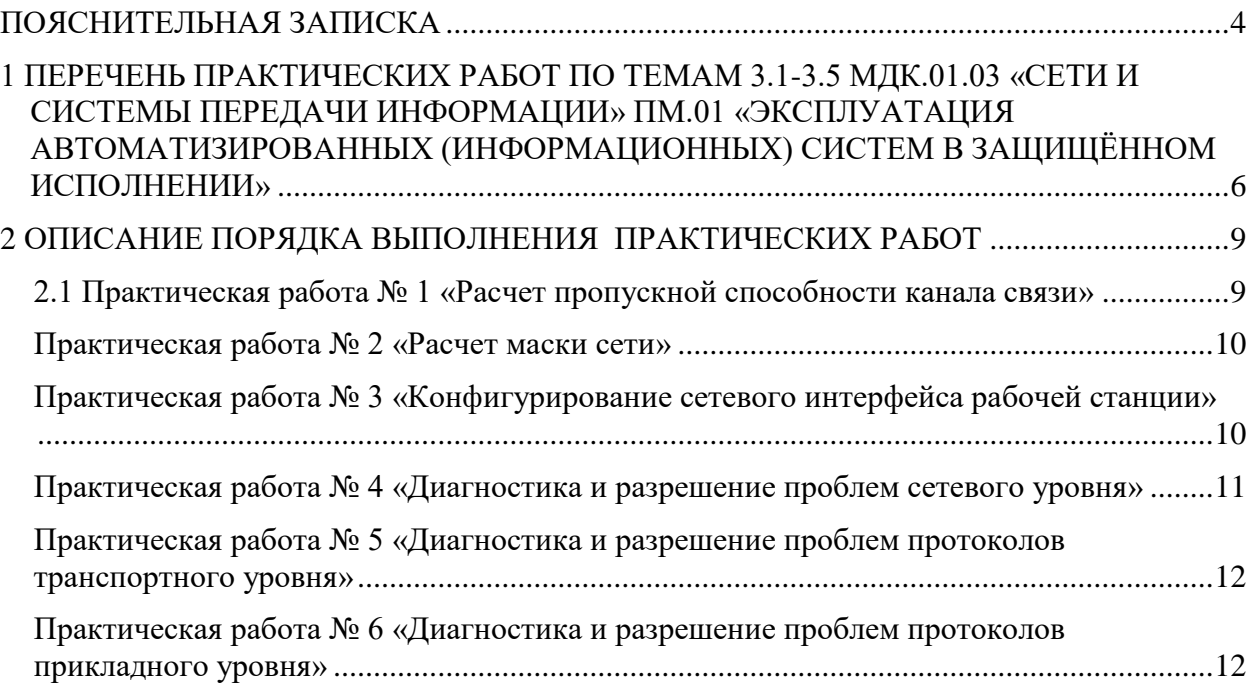

# **ПОЯСНИТЕЛЬНАЯ ЗАПИСКА**

<span id="page-3-0"></span>Рабочая тетрадь для выполнения практических работ предназначена для организации работы на практических занятиях по темам 3.1-3.5 МДК.01.03 «Сети и системы передачи информации» ПМ.01 «Эксплуатация автоматизированных (информационных) систем в защищённом исполнении» являющегося важной составной частью в системе подготовки специалистов среднего профессионального образования по специальности 10.02.05 «Обеспечение информационной безопасности автоматизированных систем».

Практические занятия являются неотъемлемым этапом изучения тем 3.1-3.5 МДК.01.03 «Сети и системы передачи информации» и проводятся с целью:

− формирования практических умений в соответствии с требованиями к уровню подготовки обучающихся, установленными рабочей программой учебной дисциплины;

− обобщения, систематизации, углубления, закрепления полученных теоретических знаний;

− готовности использовать теоретические знания на практике.

Практические занятия по темам 3.1-3.5 МДК.01.03 «Сети и системы передачи информации» способствуют формированию следующих общих и профессиональных компетенний:

- − ОК 01. Выбирать способы решения задач профессиональной деятельности, применительно к различным контекстам.
- − ОК 02. Осуществлять поиск, анализ и интерпретацию информации, необходимой для выполнения задач профессиональной деятельности.
- − ОК 03. Планировать и реализовывать собственное профессиональное и личностное развитие.
- − ОК 09. Использовать информационные технологии в профессиональной деятельности.
- − ОК 10. Пользоваться профессиональной документацией на государственном и иностранном языках.
- − ПК 1.1. Производить установку и настройку компонентов автоматизированных (информационных) систем в защищенном исполнении в соответствии с требованиями эксплуатационной документации.
- − ПК 1.4. Осуществлять проверку технического состояния, техническое обслуживание и текущий ремонт, устранять отказы и восстанавливать работоспособность автоматизированных (информационных) систем в защищенном исполнении.

В Рабочей тетради предлагаются к выполнению практические работы, предусмотренные рабочей программой ПМ.01 «Эксплуатация автоматизированных (информационных) систем в защищённом исполнении».

При разработке содержания практических работ учитывался уровень сложности освоения студентами соответствующей темы, общих и профессиональных компетенций, на формирование которых направлен ПМ.01.

Выполнение практических работ в рамках тем 3.1-3.5 МДК.01.03 «Сети и системы передачи информации» ПМ.01 «Эксплуатация автоматизированных (информационных) систем в защищённом исполнении» позволяет освоить комплекс работ по расчету сетевых параметров, настройке и диагностике сетевого оборудования.

Рабочая тетрадь для выполнения практических заданий по темам 3.1-3.5 МДК.01.03 «Сети и системы передачи информации» ПМ.01 «Эксплуатация автоматизированных (информационных) систем в защищённом исполнении» имеет практическую направленность и значимость. Формируемые в процессе их проведения умения могут быть использованы студентами в будущей профессиональной деятельности.

Рабочая тетрадь предназначена для студентов колледжа, изучающих темы 3.1-3.5 МДК.01.03 «Сети и системы передачи информации» ПМ.01 «Эксплуатация автоматизированных (информационных) систем в защищённом исполнении» и может использоваться как на учебных занятиях, которые проводятся под руководством преподавателя, так и для самостоятельного выполнения практических работ, предусмотренных рабочей программой во внеаудиторное время.

Практические занятия проводятся в учебном кабинете, не менее двух академических часов, обязательным этапом является самостоятельная деятельность студентов.

Практические занятия в соответствии с требованием ФГОС включают такой обязательный элемент, как использование персонального компьютера.

Оценки за выполнение практических работ выставляются по пятибалльной системе. Оценки за практические работы являются обязательными текущими оценками по темам 3.1-3.5 МДК.01.03 «Сети и системы передачи информации» ПМ.01 «Эксплуатация автоматизированных (информационных) систем в защищённом исполнении» и выставляются в журнале теоретического обучения.

# <span id="page-5-0"></span>**1 ПЕРЕЧЕНЬ ПРАКТИЧЕСКИХ РАБОТ ПО ТЕМАМ 3.1-3.5 МДК.01.03 «СЕТИ И СИСТЕМЫ ПЕРЕДАЧИ ИНФОРМАЦИИ» ПМ.01 «ЭКСПЛУАТАЦИЯ АВТОМА-ТИЗИРОВАННЫХ (ИНФОРМАЦИОННЫХ) СИСТЕМ В ЗАЩИЩЁННОМ ИС-ПОЛНЕНИИ»**

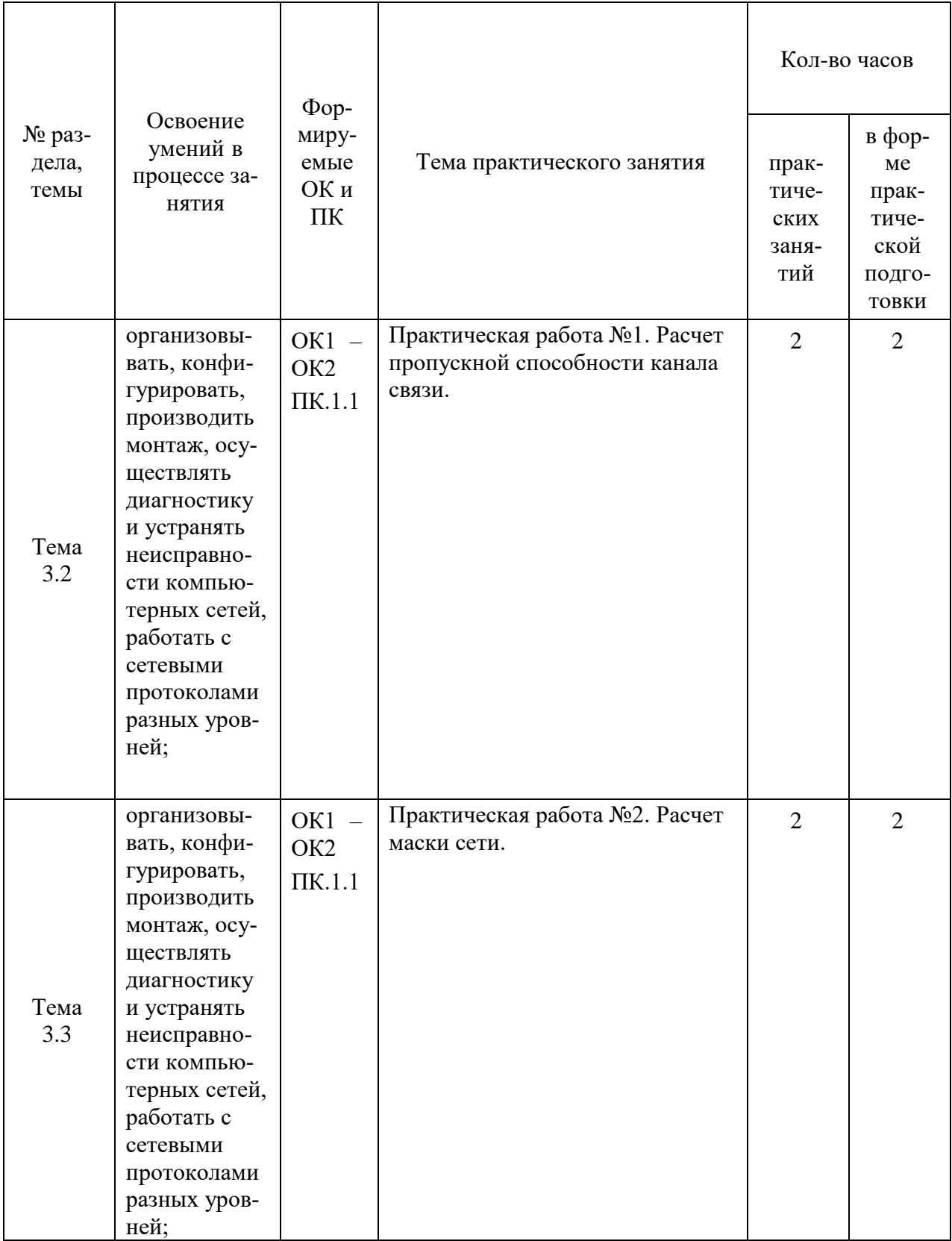

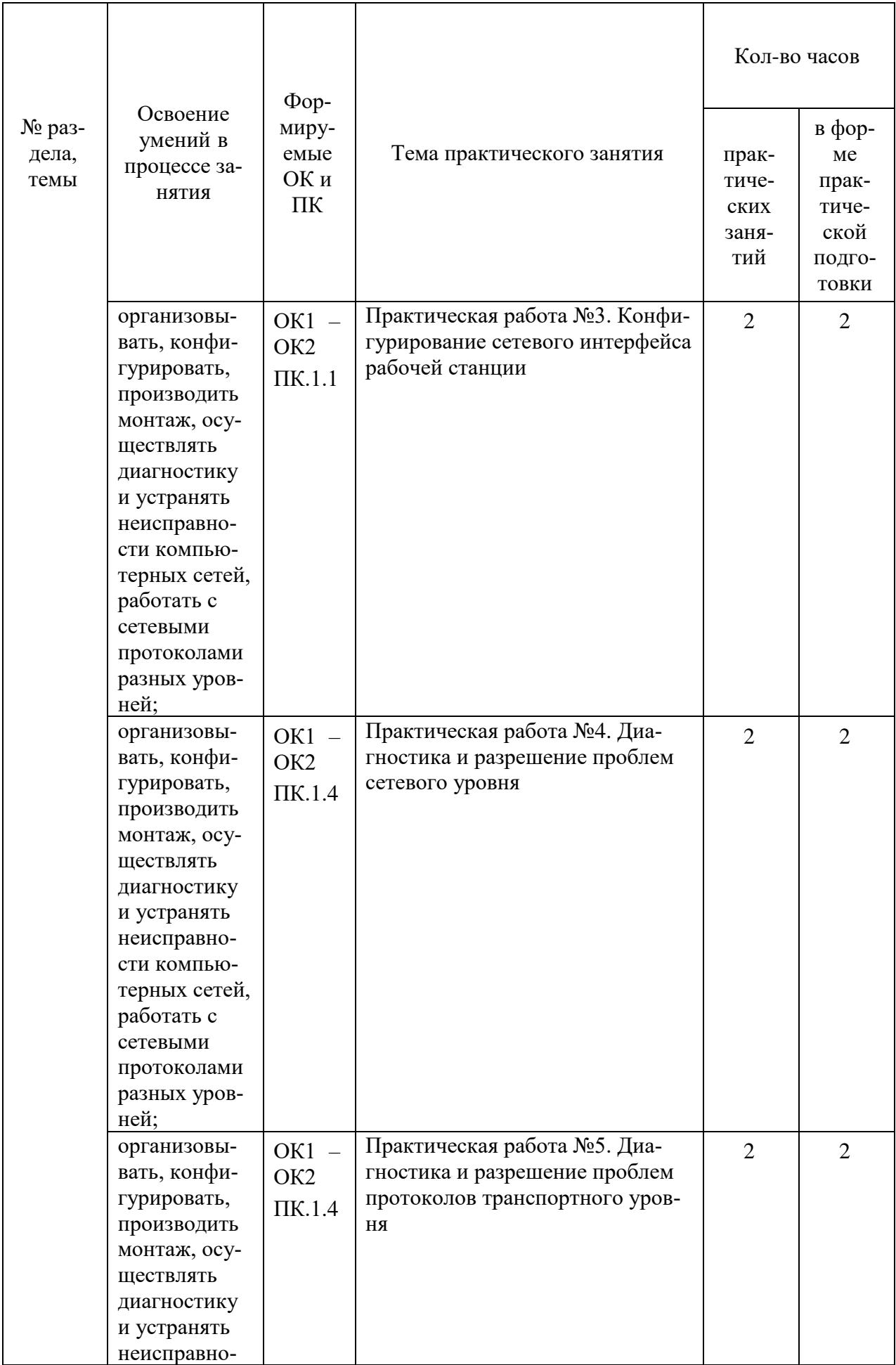

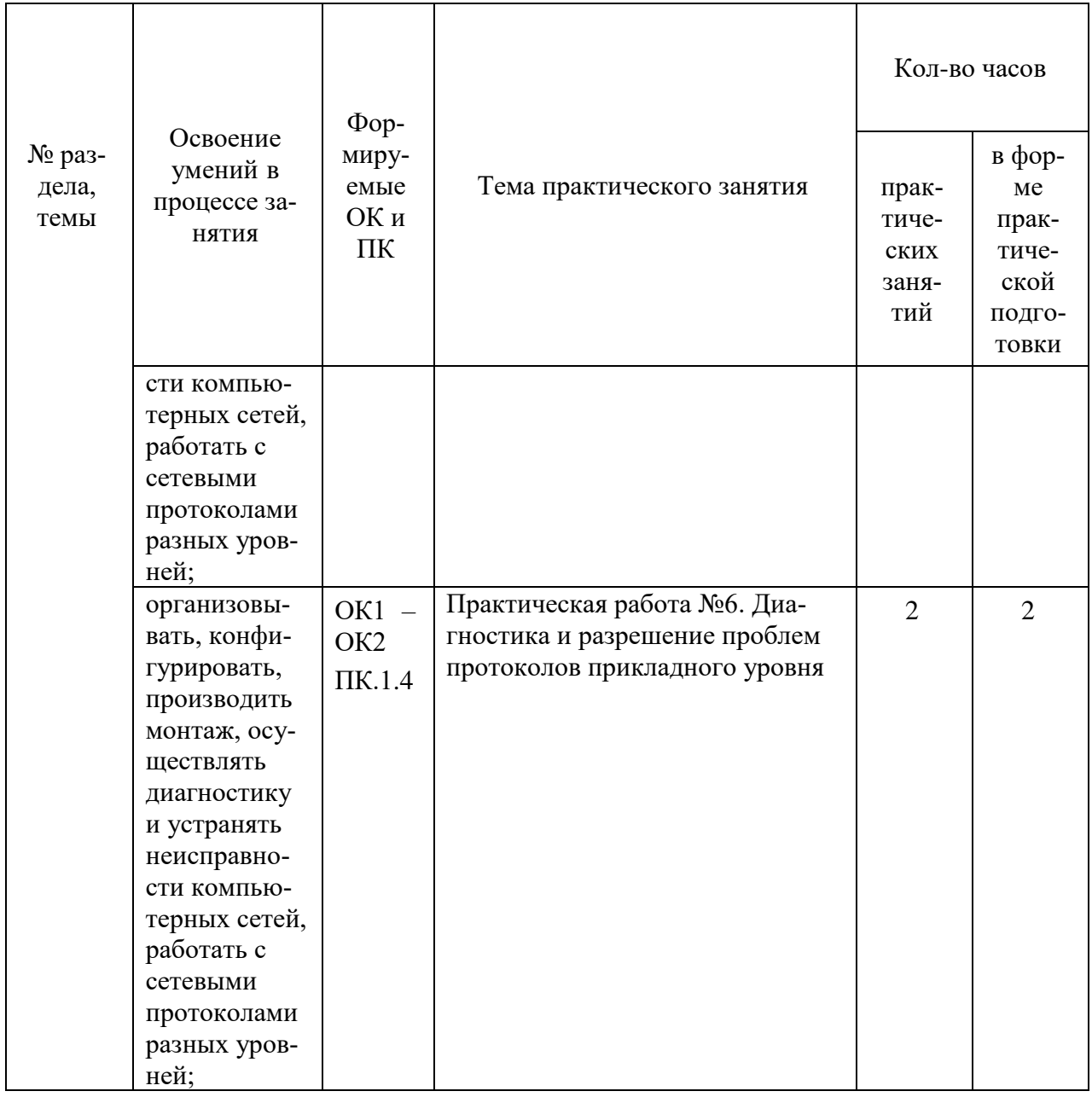

# **2 ОПИСАНИЕ ПОРЯДКА ВЫПОЛНЕНИЯ ПРАКТИЧЕСКИХ РАБОТ**

#### <span id="page-8-1"></span><span id="page-8-0"></span>**2.1 Практическая работа № 1 «Расчет пропускной способности канала связи»**

**Цель практического занятия:** научиться проводить расчеты пропускной способности каналов связи.

**Задание 1**. Скорость передачи данных скоростного ADSL соединения равна 1024000 бит/c, а скорость передачи данных через 3G-модем равна 512000 бит/с. Определите, на сколько секунд дольше будет скачиваться файл размером 9000 Кбайт через 3Gмодем, чем через ADSLсоединение (ответ дайте в секундах).

Ответ: файл будет скачиваться на 72 секунды дольше через 3G-модем

Решение: Сначала необходимо привести значения к единой единице измерения. Удобнее переводить в Кбайт/c, так как размер файла дан именно в Кбайтах.

1024000 бит/c = 125 Кбайт/c

512000 бит/c = 62,5 Кбайт/c

Далее необходимо вычислить, за сколько секунд загрузится файл через ADSL соединение и через 3G-модем. Для этого необходимо разделить размер файла на скорость загрузки.

Через ADSL соединение - 9000 /  $125 = 72$  с

Через 3G-модем - 9000/62,5 = 144 с

После чего нужно вычесть из времени загрузки через 3G-модем время загрузки через ADSL соединение.

 $144 - 72 = 72$  c

**Задание 2**. Скорость передачи данных через ADSL-соединение равна 512 000 бит/c. Передача файла через это соединение заняла 1 минуту. Определить размер файла в килобайтах.

Ответ: Размер загруженного файла 3750 килобайт.

Решение: Сначала необходимо определить размер файла в битах. Для этого нужно умножить скорость соединения на затраченное на загрузку время.

512000 бит/сек $\times$  60 сек = 30720000 бит

После чего необходимо перевести биты в килобайты.

30720000 бит / 8192 бит = 3750 килобайт.

**Задание 3**. Скорость передачи данных через ADSL-соединение равна 128000 бит/c. Через данное соединение передают файл размером 625 Кбайт. Определите время передачи файла в секундах.

Ответ: файл был передан по сети за 40 секунд

Решение: Для решения данной задачи, необходимо поделить объём передаваемой информации, на скорость передачи данных. Для удобства подсчёта, необходимо выразить объём файла не в килобайтах, а битах.

 $V = 625$  Кбайт \* 1024 байт \* 8 бит = 5120000 бит.

 $t = V / p = 5120000$  бит / 128000 бит /  $c = 40$  сек.

**Задание 4.** Через ADSL-соединение файл размером 0,25 Мбайт передавался 8 секунд. Сколько секунд потребуется для передачи файла размером 800 Кбайт?

**Задание 5.** Модем передаёт данные со скоростью 1 Мбит/с. Передача текстового файла заняла 30 секунд. Определите, сколько страниц содержал переданный текст, если известно, что он был представлен в кодировке Unicode, а на одной странице – 3072 символа?

Ответ:

# Решение:

**Задание 6**. Какое количество байтов будет передаваться за 1 секунду. По каналу с пропускной способностью 100 Кбит/с?

Ответ:

<span id="page-9-0"></span>Решение:

## **Практическая работа № 2 «Расчет маски сети»**

**Цель практического занятия:** научиться рассчитывать маску сети и подсетей.

**Задание 1**: Найти 2-ю и 4-ю подсети в классовой сети 175.100.0.0 при использовании маски 255.255.224.0 (префикс 19)

Ответ:

Решение:

**Задание 2**. Определить, к какой подсети относится адрес 172.17.90.63/21?

Ответ:

Решение:

**Задание 3**. Для адреса 198.146.70.176/19 найти следующее:

- 1. Сетевой адрес
- 2. Широковещательный адрес
- 3. Маску подсети

Ответ:

#### Решение:

**Задание 4.** Для адреса 60.190.185.79 с маской 255.255.248.0 определить максимальное количество возможных хостов.

# Ответ:

Решение:

**Задание 5**. Адреса 34.23.89.190 и 34.23.101.190 принадлежат одной подсети. Определить минимально возможную подсеть для данных адресов, а также их маску.

#### Ответ:

<span id="page-9-1"></span>Решение:

# **Практическая работа № 3 «Конфигурирование сетевого интерфейса рабочей станции»**

**Цель практического занятия:** познакомится и получить практические навыки конфигурирования сетевых

**Задание 1.** Изучить инструкцию по эксплуатации сетевого адаптера и определить:

а) тип среды передачи, используемые соединители и скорость передачи информа-

ции;

б) назначение переключателей на сетевом адаптере и их заводскую установку;

в) количество компьютеров, которые могут быть соединены вместе;

г) схемы подключения рабочей станции при использовании коаксиального кабеля и витой пары;

д) способы объединения отдельных сегментов в единую сеть.

Ответ:

**Задание 2.** Определить реальную пропускную способность сети Ethernet с использованием коммутатора:

а) при одновременном обращении 2, 4 и 6 рабочих станций к выделенному серверу; б) при одновременном взаимодействии 2, 4 и 6 рабочих станций между собой.

## Ответ:

**Задание 3.** Построить графические зависимости пропускной способности сети на витой паре от числа взаимодействующих рабочих станций.

Ответ:

**Задание 4.** Проанализировать состояние сетевых интерфейсов с помощью команды ipconfig, Ознакомьтесь с документацией по командам. Выявить их различия.

Ответ:

# <span id="page-10-0"></span>**Практическая работа № 4 «Диагностика и разрешение проблем сетевого уровня»**

**Цель практического занятия:** познакомиться с возможностями диагностики и разрешения проблем сетевого уровня

**Задание 1**: Посмотрите на своем компьютере и объясните, как получен IP-адрес (автоматически или назначен администратором). Задайте IP-параметры административным путем.

**Задание 2**. Изобразите формат IP-пакета и объясните назначение каждого поля заголовка.

**Задание 3**. Опишите процесс маршрутизации в сетях с маршрутизаторами.

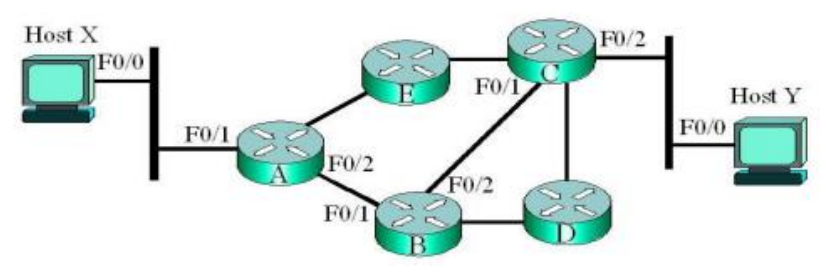

Маршрутизаторы соединены между собой через порты Fast Ethernet, номера которых также приведены на рисунке. Интерфейсы Fast Ethernet характеризуются физическими МАС-адресами и логическими IP-адресами. Адреса узлов и интерфейсов маршрутизаторов, задействованных в процессе передачи, приведены в таблице. Сетевая маска во всех сетях задана одинаковой и равной 255.255.255.0.

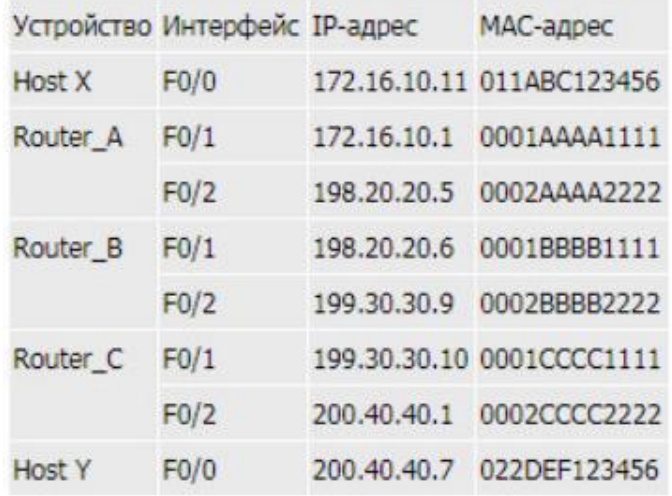

Какие МАС-адреса и каких интерфейсов будут использоваться в качестве адресов источников и адресов назначения передаваемых кадров при их прохождении через каждый маршрутизатор?

<span id="page-11-0"></span>Ответ:

# **Практическая работа № 5 «Диагностика и разрешение проблем протоколов транспортного уровня»**

**Цель практического занятия:** познакомиться с возможностями диагностики и разрешения проблем транспортного уровня

**Задание 1**. Опишите назначение и формат утилиты ipconfig:

**Задание 2**. Выполните команду ipconfig и запишите информацию об IP-адресе, маске сети и шлюзе по умолчанию для сетевого адаптера.

**Задание 3**. Выполните команду ipcofig /all и запишите информацию об аппаратном адресе сетевой карты, списке DNS-серверов сетевого подключения.

**Задание 4**. Опишите назначение и формат утилиты route.

**Задание 5.** Получите таблицу маршрутизации локального компьютера.

**Задание 7**. Получите таблицу ARP локального компьютера.

**Задание 8**. Опишите назначение и формат утилиты netstat: 11

**Задание 9.** Получите список активных TCP-соединений локального компьютера. Получите список активных TCP-соединений локального компьютера без преобразования IP-адресов в символьные имена DNS. Получите список прослушиваемых компьютером портов TCP и UDP с и без преобразования IP-адресов в символьные имена DNS.

**Задание 10.** Опишите назначение и формат утилиты telnet: Задание 6. Опишите назначение и формат утилиты arp.

<span id="page-11-1"></span>Ответ:

# **Практическая работа № 6 «Диагностика и разрешение проблем протоколов прикладного уровня»**

**Цель практического занятия:** познакомиться с возможностями диагностики и разрешения проблем прикладного уровня

**Задание 1**: Перечислите номера портов протоколов HTTP, HTTPS, FTP, DNS, Telnet, SMTP. Укажите, какие функции выполняют данные протоколы.

**Задание 2**. Изучить параметры и ключи: telnet.exe; ftp.exe.

**Задание 3**. Используя клиент ftp.exe получите с сервера ftp://ftp.asus.com/ из каталога pub/ASUS/DVR/ файл e1351\_drw-0402p\_d.pdf. Примечание: адрес FTP сервера и имя файла может быть выбрано самостоятельно.

**Задание 4.** Определить адреса, используемые для отправки и получения сообщений, вашего почтового ящика. Выяснить номера портов для серверов отправки и получения электронной почты.

**Задание 5**. Разобраться в назначении и функционировании команд telnet.exe, используемых для управления почтой. С помощью telnet.exe отправите сообщение со своего почтового ящика на почтовый ящик своего соседа. С помощью telnet.exe прочитайте полученное от вашего партнёра сообщение.

Ответ: